### 1. 국가과학기술인력개발원[\(http://www.kird.re.kr\)](http://www.kird.re.kr) 회원가입

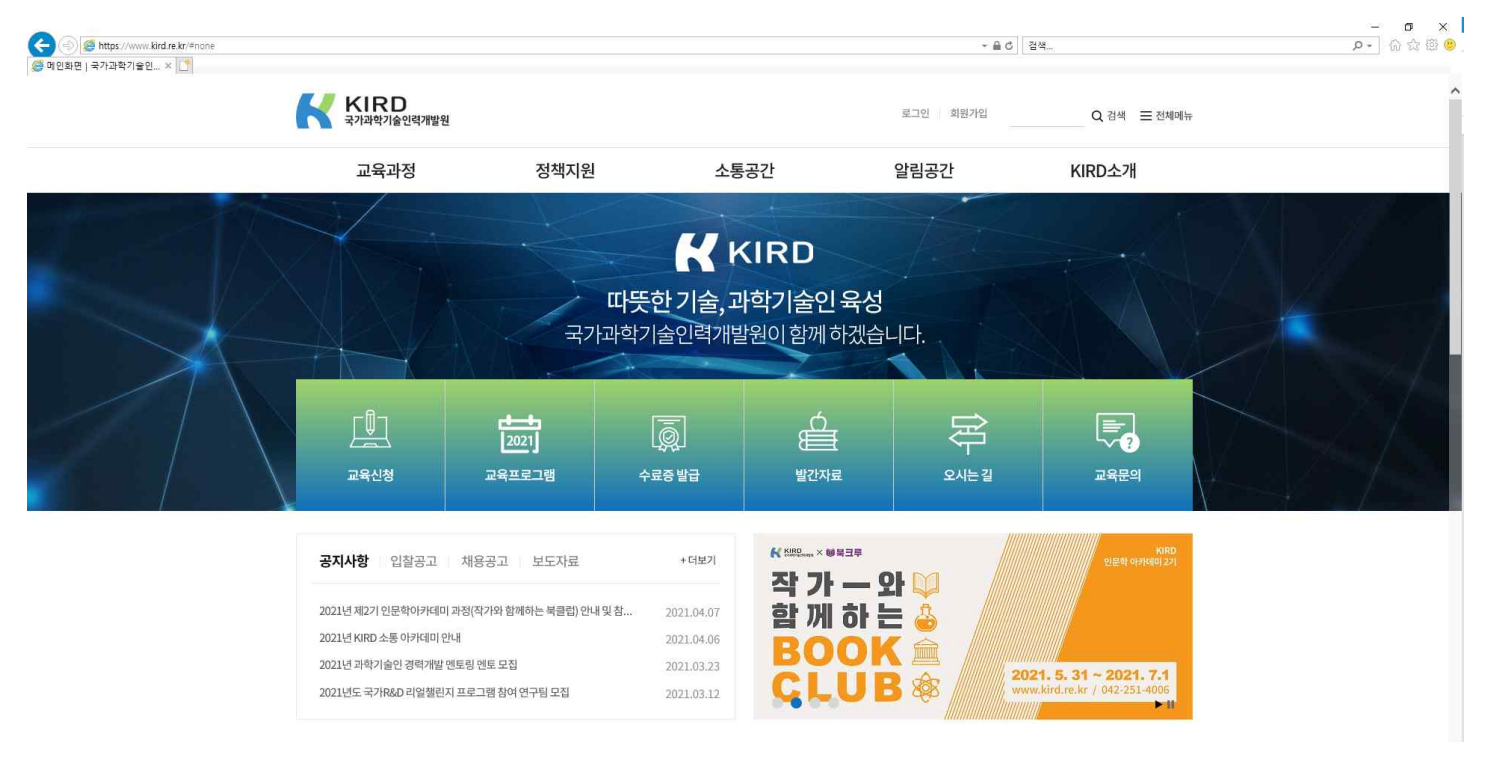

### 2. 회원가입 후 로그인

## 3. 교육신청 클릭

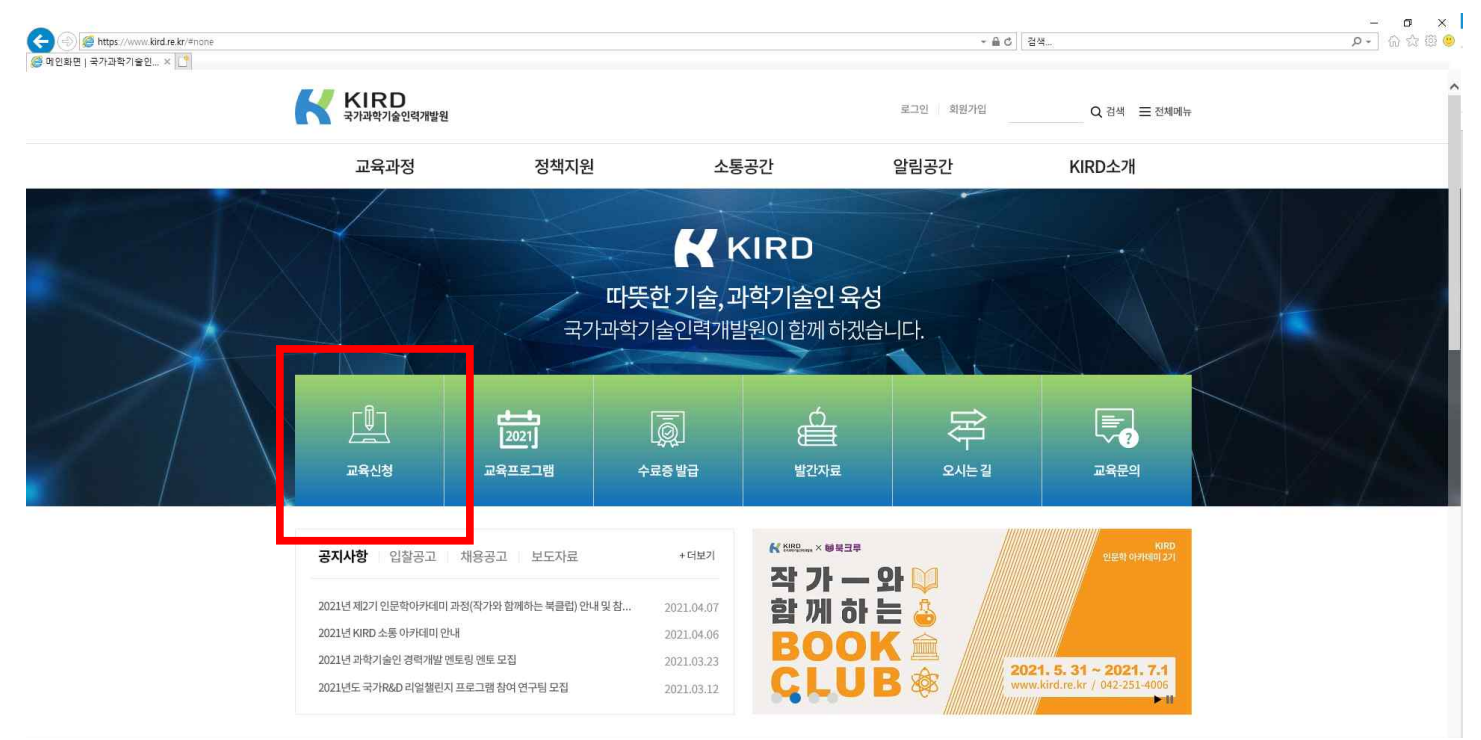

## 4. 교육신청-온라인교육 클릭 후 온라인교육 신청-과정명에 '대학원생' 입력 후 검색

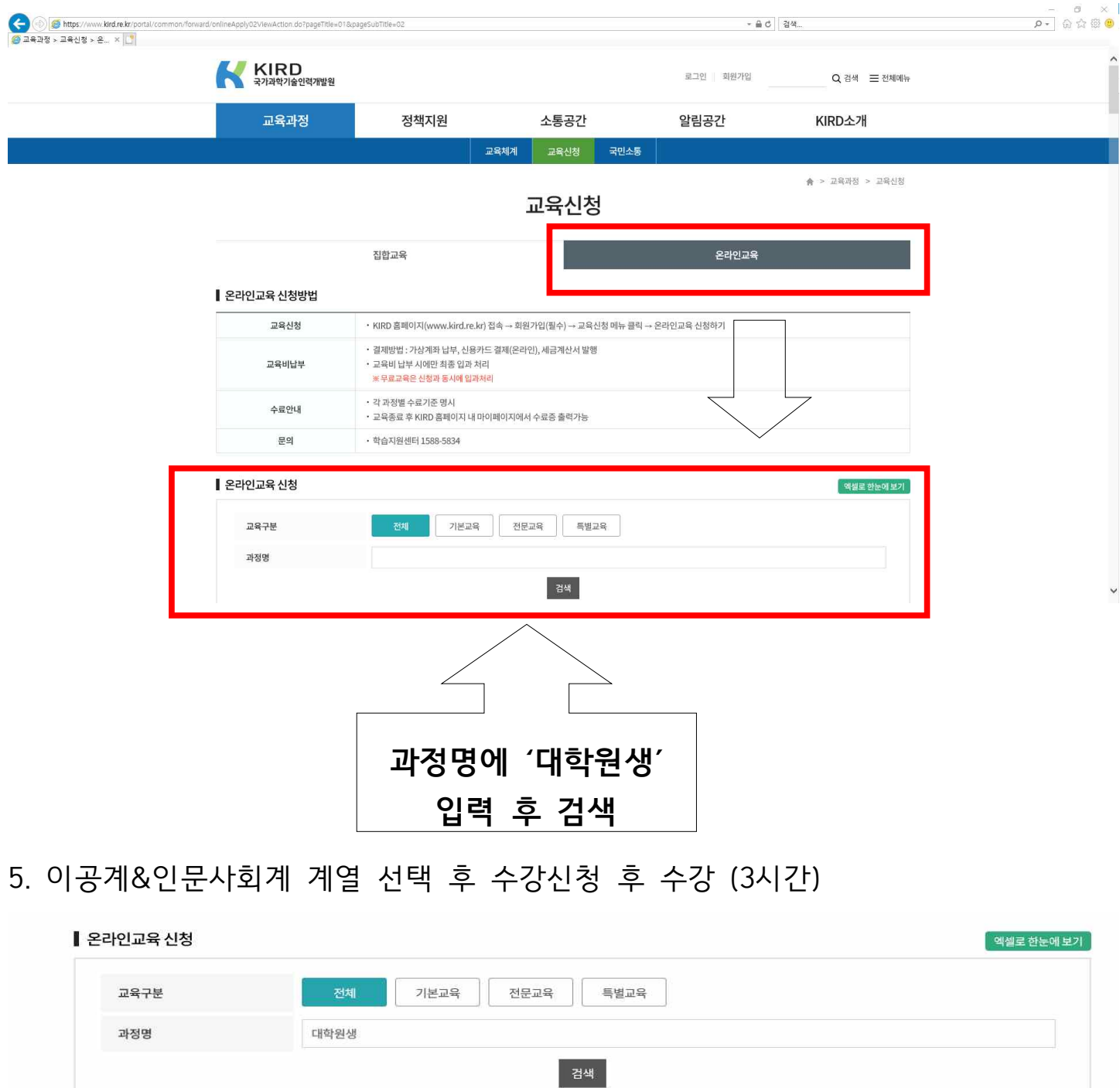

< 기본교육(32개과정) > 과정명 차시 시간 수강신청 번호 구분 조회된 결과가 없습니다. < 전문공통(86개과정) > 번호 구분 과정명 차시 사간 수강신청  $\,$   $\,$ 대학원생을 위한 연구윤리(인문사회계)  $6\,$  $\overline{3}$ - 수강신청 연구윤리  $\sqrt{2}$ 대학원생을 위한 연구윤리(이공계)  $\sqrt{6}$  $\sqrt{3}$ 수강신청

# 6. 교육 수료 후 마이페이지에서 수료증 발급